### **УТВЕРЖДЕНО**

Генеральный директор ООО «К-СКАЙ» Новицкий Р.Э. 03.04.2020 г.

# **ПЛАТФОРМА ПРОГНОЗНОЙ АНАЛИТИКИ И УПРАВЛЕНИЯ РИСКАМИ В ЗДРАВООХРАНЕНИИ НА ОСНОВЕ МАШИННОГО ОБУЧЕНИЯ «WEBIOMED»**

РУКОВОДСТВО ПО УСТАНОВКЕ

И АДМИНИСТРИРОВАНИЮ

40910226.943119.005

# **Содержание**

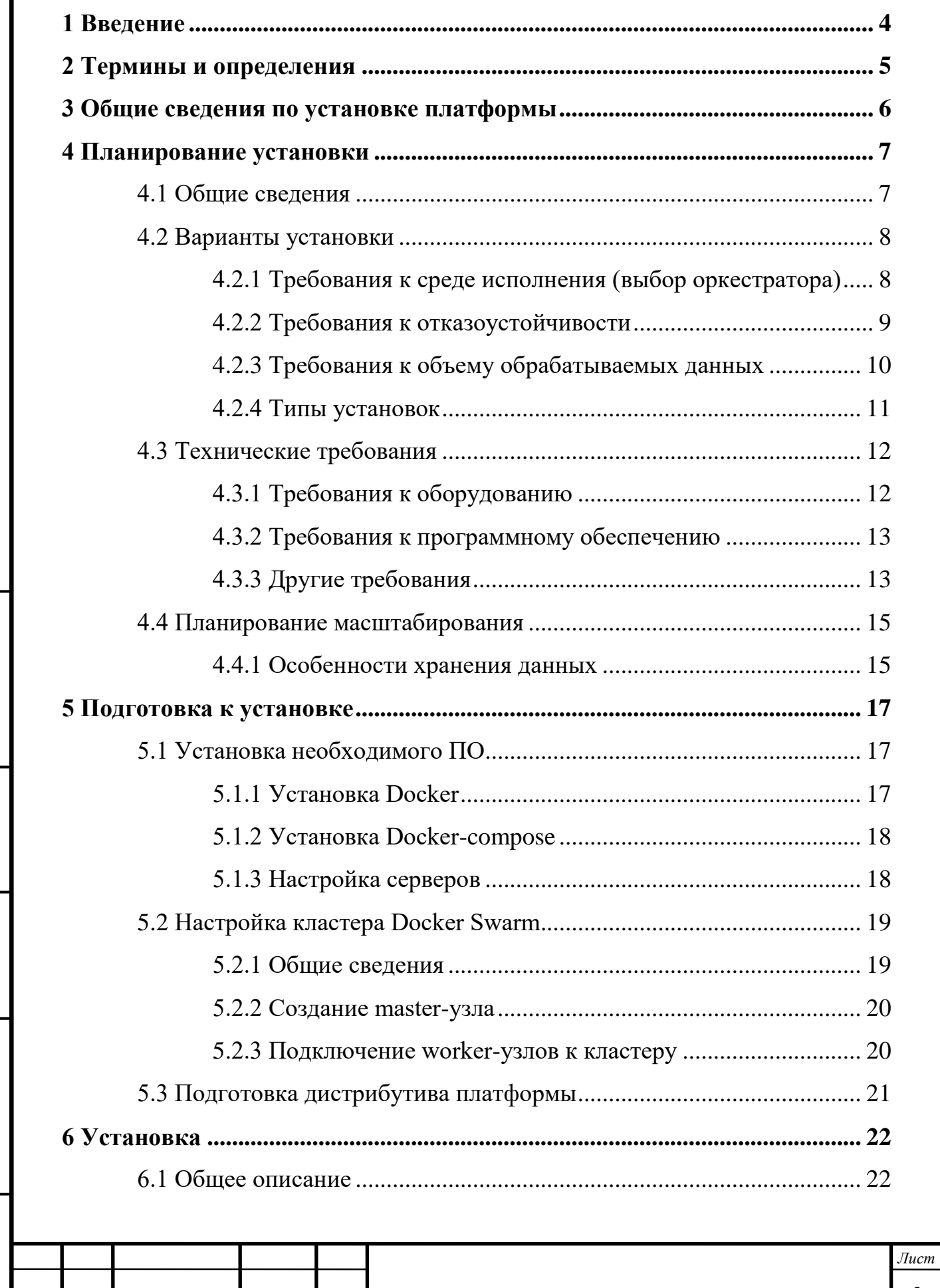

*Изм. Лист № докум. Подпись Дата*

*technicaldocs.ru*

*Подпись и дата Взам. инв. № Инв. № дубл. Инв. № подл. Подпись и дата*

Взам. инв. Ме

Подпись и дата

Инв. № подл.

Подпись и дата

Инв. № дубл.

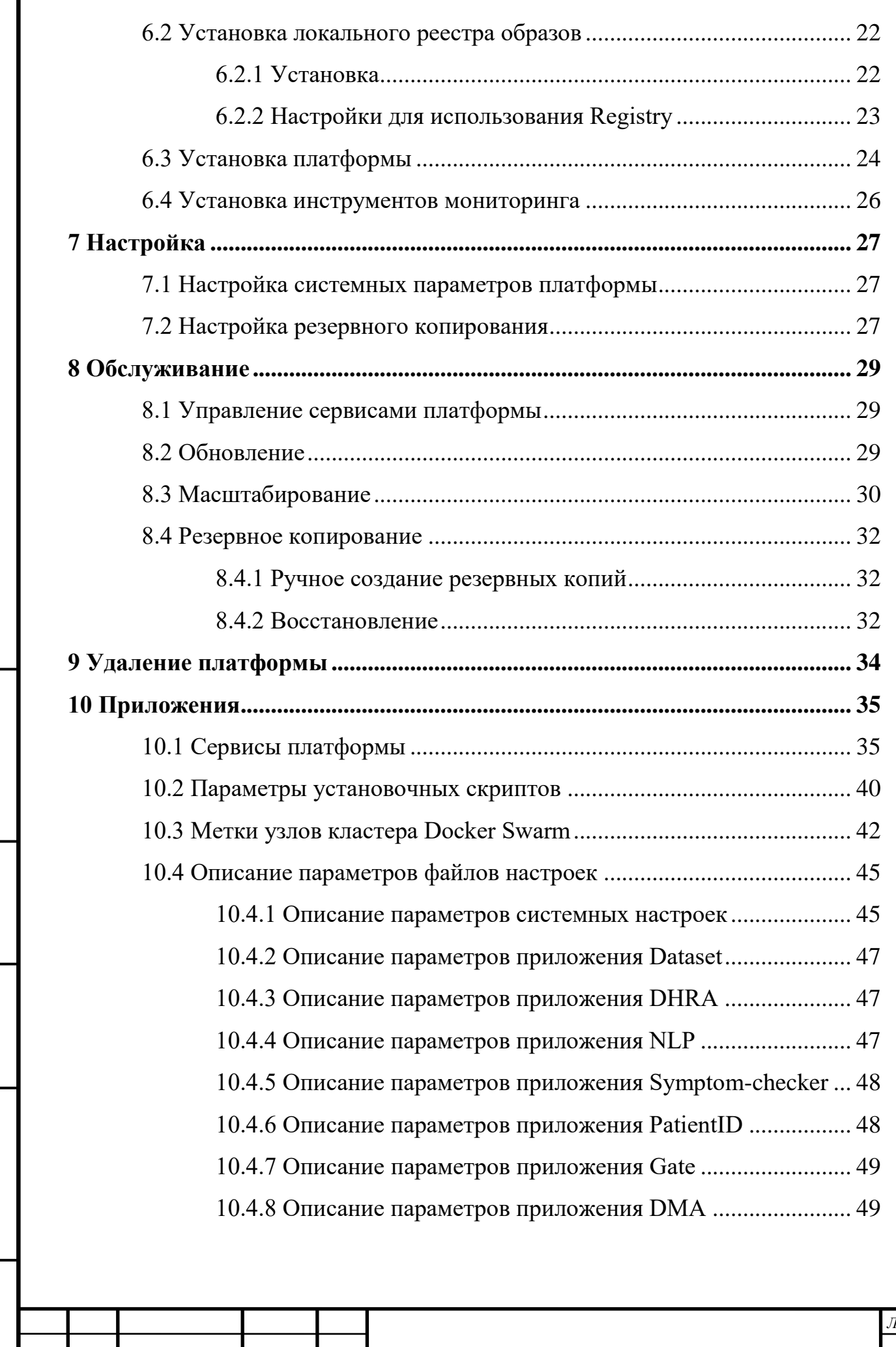

*Изм. Лист № докум. Подпись Дата*

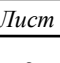

### **1 Введение**

<span id="page-3-0"></span>В документе представлена информация, необходимая для установки и администрирования платформы прогнозной аналитики и управления рисками в здравоохранении на основе машинного обучения «Webiomed» (далее – «Платформа» или «Webiomed»).

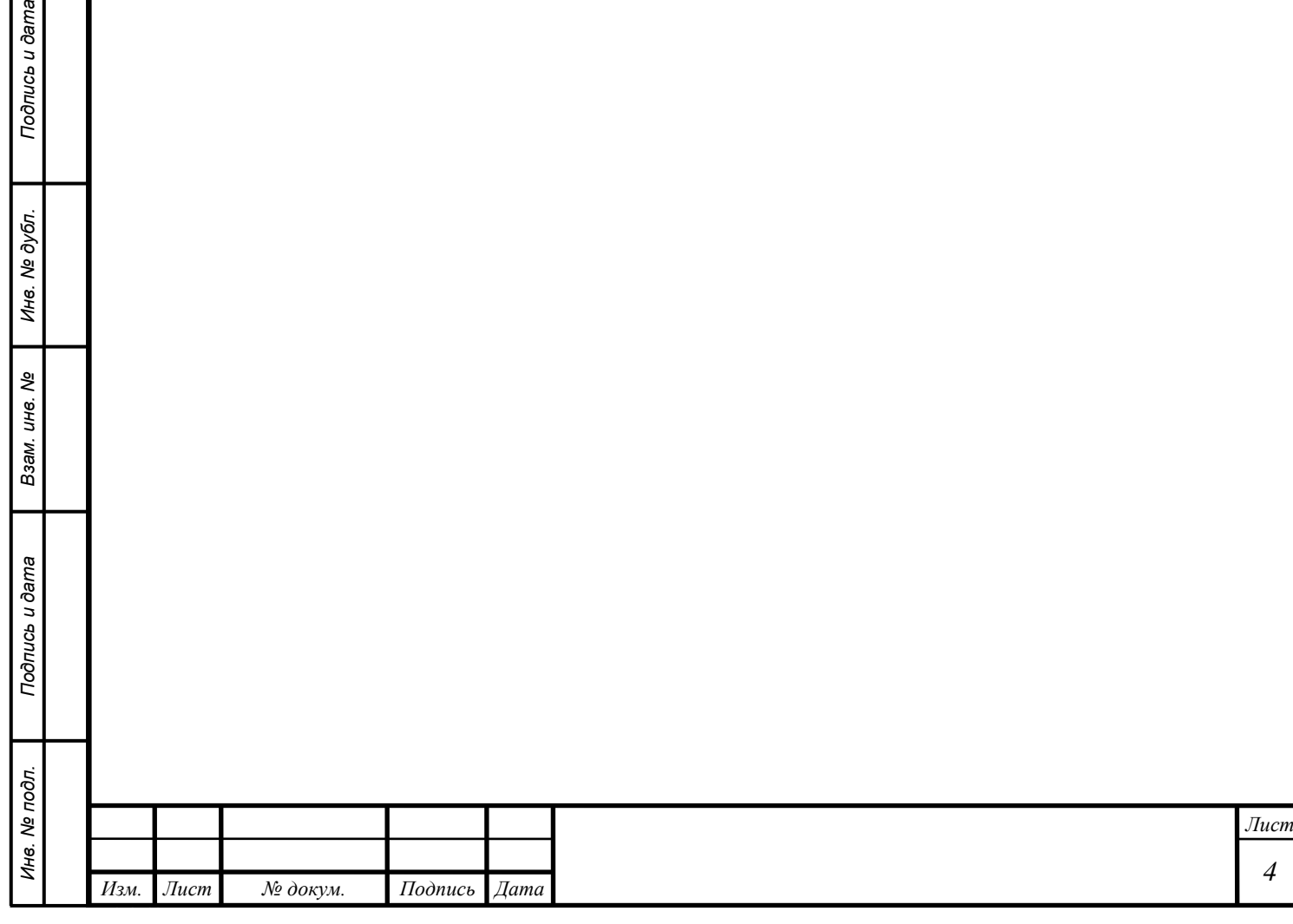

### **2 Термины и определения**

Подпись и дата

Инв. № дубл.

శి

Взам. ине.

s u dama

<span id="page-4-0"></span>**Платформа** – совокупность программного обеспечения, реализующего платформу прогнозной аналитики и управления рисками в здравоохранении на основе машинного обучения «Webiomed».

**Образ (образ Docker)** – пакет со всеми зависимостями и сведениями, необходимыми для создания контейнера. Образ содержит в себе базовый образ операционной системы, код приложения, и необходимые библиотеки для запуска приложения.

**Контейнер (контейнер Docker)** – экземпляр образа Docker, запущенный в среде исполнения Docker.

**Сервис (сервис Docker)** – один или более контейнеров, использующих один и тот же образ и запущенных с одинаковыми параметрами. Средствам Docker осуществляется балансировка нагрузки между контейнерами сервиса и поддержание необходимого количества запущенных контейнеров.

**Реестр образов** – централизованное хранилище образов Docker.

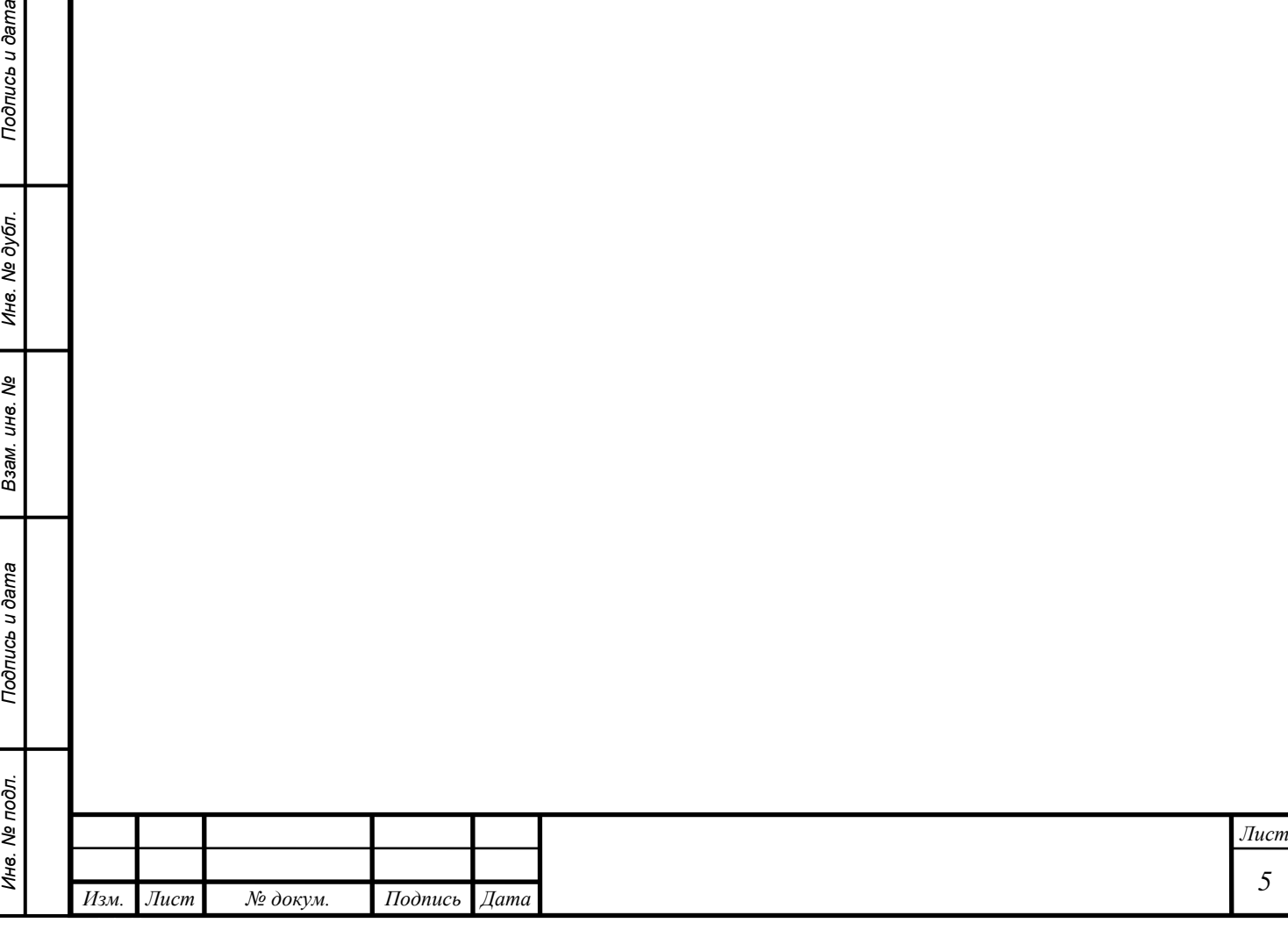

### **3 Общие сведения по установке платформы**

<span id="page-5-0"></span>Платформа «Webiomed» разворачивается с использованием технологии контейнеризации приложений на базе программного обеспечения Docker (https://www.docker.com/, лицензия: Apache License 2.0), что позволяет создавать гибко масштабируемый и отказоустойчивый сервис. Docker берет на себя все операции по организации и обеспечению жизненного цикла контейнеров приложений: запуск, остановка, перезапуск при ошибках в работе, подключение к сети, масштабирование (увеличение и уменьшение количества контейнеров), т.е. выполняет функции так называемого оркестратора.

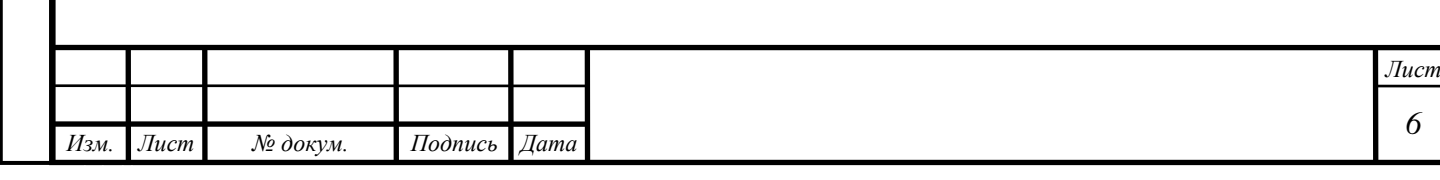

### <span id="page-6-0"></span>**4 Планирование установки**

#### **4.1 Общие сведения**

*Подпись и дата Взам. инв. № Инв. № дубл.*

Взам. инв. Ме

Подпись и дата

Подпись и дата

Инв. № дубл.

<span id="page-6-1"></span>На основании данных о предполагаемых условиях функционирования системы, предъявляемых требований, технических характеристик устанавливаемой версии Webiomed, имеющихся вычислительных ресурсах должны быть определены:

- o Вариант установки платформы.
- o Требования по масштабированию Webiomed.
- o Количественно-качественный состав установки: количество серверов, их характеристики и назначение.

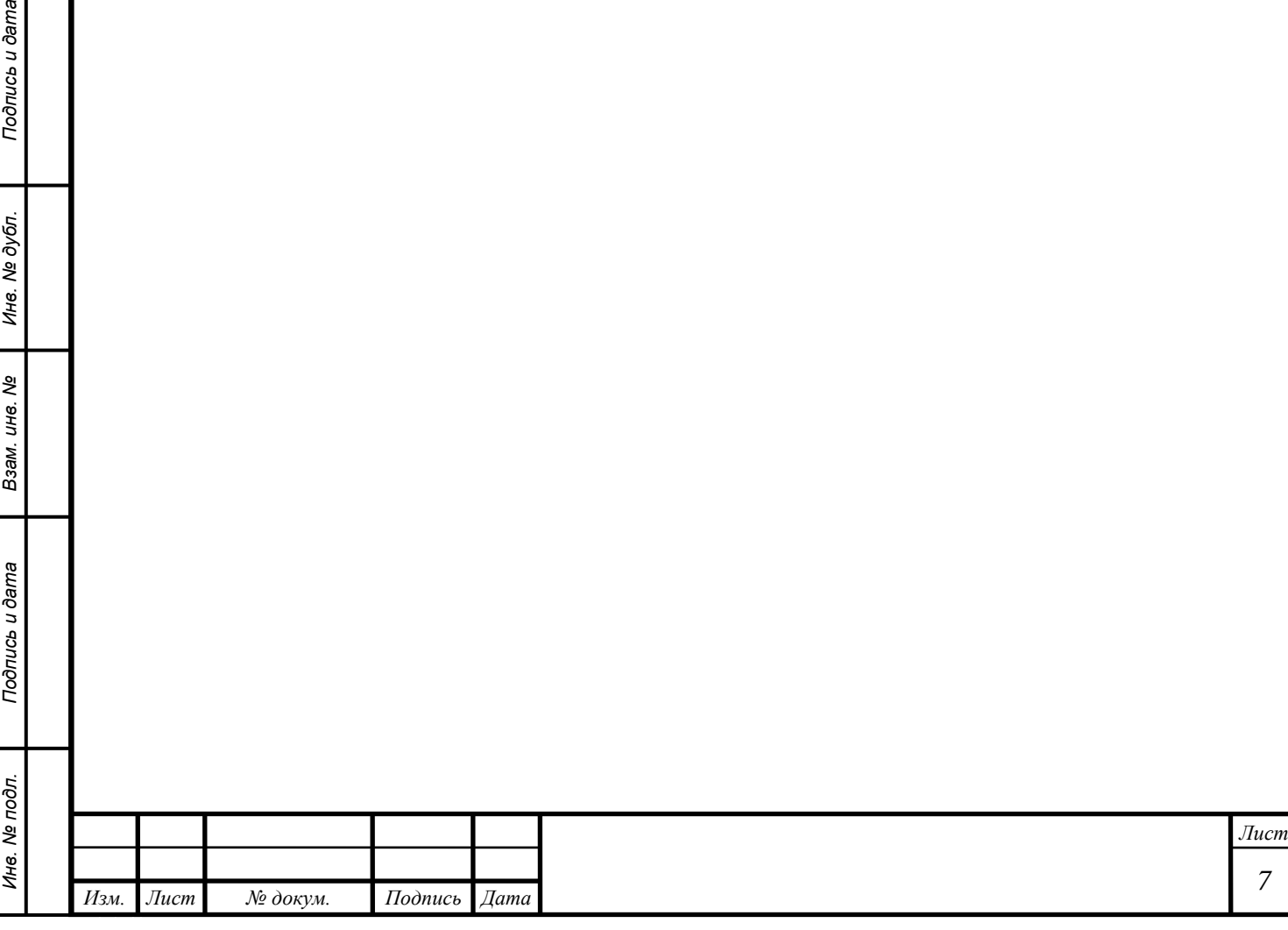

### **4.2 Варианты установки**

<span id="page-7-0"></span>Вначале требуется определить условия работы платформы и предполагаемый характер ее использования. На основании этих данных можно будет определить какие вычислительные ресурсы потребуется выделить для установки Webiomed и как их использовать.

#### **4.2.1 Требования к среде исполнения (выбор оркестратора)**

<span id="page-7-1"></span>Установка компонентов Webiomed производится только в виде контейнеров Docker. Для управления контейнерами в настоящее время поддерживаются и могут применяться следующие системы:

Docker-compose [\(https://github.com/docker/compose\)](https://github.com/docker/compose) — утилита для запуска многоконтейнерных приложений;

Docker Swarm (или Docker Swarm mode) [\(https://docs.docker.com/engine/swarm/\)](https://docs.docker.com/engine/swarm/) — Docker в режиме работы оркестратора.

С использованием Docker-compose можно быстрее развернуть платформу, т.к. требуется меньше операций по установке и настройке, но при этом система сможет работать только на одном сервере. При использовании Docker Swarm обычно создается и настраивается кластер из нескольких серверов, что позволяет создать масштабируемую и отказоустойчивую систему.

Исходя из возможностей инструментов управления контейнерами, рекомендуется их применять следующим образом:

Docker-compose - для тестирования или демонстраций возможностей Webiomed с установкой на персональный компьютер или тестовый сервер.

Docker Swarm - для промышленного использования Webiomed с установкой на группу серверов или один сервер, но с возможностью расширения их количества.

![](_page_7_Picture_164.jpeg)

#### **4.2.2 Требования к отказоустойчивости**

<span id="page-8-0"></span>Под отказоустойчивостью здесь понимается способность платформы полноценно продолжать работать при выходе из строя каких-либо ее компонентов.

Обеспечение отказоустойчивости не гарантирует непрерывность работы всех приложений платформы. В случае каких-либо инцидентов, связанных с нарушением работы приложений, работающих отказоустойчивом кластере, кластеру требуется некоторое время для восстановления работы, от нескольких секунд до нескольких десятков секунд. Во время восстановления Webiomed может работать с ошибками, но используемые механизмы отказоустойчивости позволяют автоматически и максимально быстро вернуть платформу к нормальной работе.

Одна из функций оркестратора - это обеспечение отказоустойчивости приложений за счет поддержания в работе необходимого количества экземпляров контейнеров и балансировки нагрузки между ними. Но отказоустойчивость средствами оркестратора возможна только для так называемых stateless-приложений (приложений без сохранения состояния), т.е. которые сами не хранят данные. К ним, например, относятся практически все приложения, обеспечивающие функционал системы. Есть еще так называемые statefull-приложения, которые как раз хранят данные, например, СУБД. Для обеспечения целостности данных для них не применим механизм масштабирования как для stateless-приложений. Отказоустойчивость для таких приложений, как правило, обеспечивается путем создания кластера встроенными средствами приложений. Для отказоустойчивости все системные statefull-приложения создаются в кластерах, состоящих из 3 узлов, что обеспечивает работоспособность кластера при выходе из строя одного узла. Для большей надежности все члены кластера должны быть установлены на разных серверах, чтобы при выходе из строя самого сервера отключалось минимальное количество узлов кластера приложения.

![](_page_8_Picture_150.jpeg)

Если необходимо сделать платформу отказоустойчивой, то для ее установки потребуется:

- o Использовать установку только в режиме Docker Swarm;
- o Выделить для установки системы не менее 3 серверов;
- o Запланировать вычислительные ресурсы для масштабирования приложений, включая дисковое пространство, т.к. фактически выполняется трехкратное сохранение данных на разных узлах кластеров.

### **4.2.3 Требования к объему обрабатываемых данных**

<span id="page-9-0"></span>Работа Webiomed подразумевает постоянное накопление данных, которые хранятся в базах данных под управлением СУБД PostgreSQL. При малой нагрузке на систему можно ограничиться одним сервером СУБД под все базы платформы. Если нагрузка ожидается высокая, то самые нагруженные базы (dataset и dhra) следует разместить на отдельных серверах (кластерах СУБД, если требуется отказоустойчивость). Таким образом в системе будет не менее 3 серверов СУБД.

Рассредоточение БД по разным серверам СУБД делается в первую очередь из соображений производительности. При этом сами экземпляры СУБД следует размещать на разных физических или виртуальных серверах. Также, пропорционально объему поступающих данных, увеличивается и количество операций по их обработке приложениями. Это в свою очередь потребует масштабировании в целях производительности ряда других приложений системы.

Соответственно, для создания системы, рассчитанной на большой объем обрабатываемых данных, потребуется:

- o Использовать установку только в режиме Docker Swarm.
- o Выделить для установки системы не менее 3 серверов.
- o Запланировать вычислительные ресурсы для масштабирования приложений.

![](_page_9_Picture_169.jpeg)

### **4.2.4 Типы установок**

<span id="page-10-0"></span>На основании изложенных выше особенностей можно определить ряд типовых конфигураций установки Webiomed:

- o **Тестовая**. Это минимальная установка на одном сервере с помощью Docker-compose, предназначенная для тестов или демонстрации работы Webiomed.
- o **Базовая**. Это минимальная установка, рассчитанная на промышленное применение с низкой нагрузкой. Выполняется с помощью Docker Swarm на 1-2 серверах.
- o **Отказоустойчивая**. Установка, в которой полностью обеспечена отказоустойчивость всех приложений. Выполняется с помощью Docker Swarm на 3 и более серверах. Т.к. в отказоустойчивой установке планируется не менее 2 экземпляров каждого приложения, то это обеспечивает еще и дополнительную производительность, т.е. установка будет рассчитана на достаточно высокий уровень нагрузки.
- o **Отказоустойчивая для большого объема данных**. Установка, в которой важны как производительность, так и отказоустойчивость. Выполняется с помощью Docker Swarm на 3 и более серверах. При этом в системе будет 3 кластера СУБД и 9 узлов СУБД.

Необходимое количество серверов для каждого типа установки и их характеристики рассчитываются исходя из рекомендаций, описываемых в разделе 8.3 Масштабирование.

![](_page_10_Picture_144.jpeg)

### **4.3 Технические требования**

#### <span id="page-11-0"></span>**4.3.1 Требования к оборудованию**

<span id="page-11-1"></span>Установка Webiomed может быть произведена на физические или виртуальные серверы. Независимо от использования виртуализации, физические серверы должны обладать следующими характеристиками:

Процессор архитектуры x86\_64, частотой 2,0 ГГЦ и выше, с поддержкой инструкций AVX. Фактически для установки применимы практически все современные серверные процессоры. Инструкции AVX не поддерживают либо старые процессоры Intel (до 2013 года выпуска), либо бюджетные процессоры для настольных компьютеров и ноутбуков, например, линейки Intel Pentium.

Для промышленного применения дисковая подсистема должна обеспечивать производительность не ниже 3000 IOPS и основываться на отказоустойчивых массивах дисков. Такой уровень производительности обеспечивают дисковые массивы на твердотельных дисках.

Пропускная способность сети, в которой развернуты серверы для установки платформы, должна быть 1Gbit или выше.

Минимальные требования для установки в зависимости от типа:

**Тестовая**: 6 процессорных ядер, 24 ГБ оперативной памяти, 100 ГБ свободного дискового пространства.

**Базовая**: 8 процессорных ядер, 32 ГБ оперативной памяти, 500 ГБ свободного дискового пространства.

**Отказоустойчивая**: 20 процессорных ядер, 60 ГБ оперативной памяти, 1500 ГБ свободного дискового пространства.

**Отказоустойчивая для большого объема данных**: 50 процессорных ядер, 150 ГБ оперативной памяти, 4000 ГБ свободного дискового пространства.

![](_page_11_Picture_148.jpeg)

## <span id="page-12-0"></span>**4.3.2 Требования к программному обеспечению**

### **4.3.2.1 Требования к гипервизору**

Для использования виртуальных серверов допускается применять любой гипервизор, поддерживающий рекомендуемые для использования операционные системы:

VMware vSphere/vSphere Hypervisor 6.7 или новее;

PVE 6.0 или новее.

# **4.3.2.2 Требования к операционным системам**

Для установки системы требуется 64-разрядная ОС семейства Linux с ядром версии 3.10 или новее, командной оболочкой Bash версии 4.2 или новее, Python 3.6 или новее.

Работа системы проверена и поддерживается в следующих ОС:

- o РЕД ОС «Сервер» 7.3 [\(https://redos.red-soft.ru/product/server/\)](https://redos.red-soft.ru/product/server/).
- o Ubuntu Server 20.04 и 22.04 [\(https://ubuntu.com/download/server\)](https://ubuntu.com/download/server).

### **4.3.2.3 Требования к устанавливаемому ПО**

Для работы системы требуется следующее ПО, устанавливаемое на серверах платформы:

Docker 19.03.0 или новее;

Docker-compose 1.25.5 или новее.

# **4.3.3 Другие требования**

*Подпись и дата Взам. инв. № Инв. № дубл.*

Взам. инв.

Подпись и дата

Подпись и дата

Инв. № дубл.

శి

<span id="page-12-1"></span>В системе не предусмотрена возможность прямой безопасной публикации серверов платформы в открытые сети. Все функции по публикации возлагаются на внешнее оборудование и/или ПО. К таким функциям относятся:

- o Предоставление доступа по стандартным портам TCP для протоколов HTTP/HTTPS.
- o Организация доступа по защищенному протоколу HTTPS и организация принудительного использования защищенного протокола HTTPS.

o Балансировка входящих запросов между серверами платформы.

![](_page_12_Picture_193.jpeg)

Для публикации сервиса, например, в сеть Интернет, следует предусмотреть соответствующее оборудование и/или ПО. Это может быть связка из сетевого экрана и обратного прокси-сервера на базе Nginx [\(http://nginx.org/\)](http://nginx.org/) или HAProxy [\(http://www.haproxy.org/\)](http://www.haproxy.org/). Либо может применяться специальное оборудование для организации защищенного доступа. Например, для организации доступа, защищаемого с помощью ГОСТ TLS, может применяться TLS-крипошлюз ViPNet TLS Gateway [\(https://infotecs.ru/product/vipnet-tls-gateway.html\)](https://infotecs.ru/product/vipnet-tls-gateway.html).

![](_page_13_Picture_66.jpeg)

сь и дата

### **4.4 Планирование масштабирования**

<span id="page-14-0"></span>Под масштабированием понимается выделение и распределение для Webiomed необходимого объема вычислительных ресурсов (количество ядер процесса, объем ОЗУ, дискового пространства).

Обычно масштабирование делят на 2 категории: "вертикальное" увеличение производительности отдельного вычислительного узла (сервера) платформы, например, путем увеличения объема ОЗУ, и "горизонтальное" путем увеличения количества узлов платформы и распределения нагрузки между ними. Для построения надежной и производительной системы используются оба вида масштабирования.

В настоящее время уже редко используется установка серверного ПО прямо на физические серверы, как правило используется виртуализация, которая дает много преимуществ при масштабировании. При разворачивании платформы мы в первую очередь ориентируемся на то, что установка платформы для промышленного использования будет выполняться в виртуальных машинах и рекомендации по масштабированию даются исходя из особенностей использования виртуализации.

#### **4.4.1 Особенности хранения данных**

*Подпись и дата Взам. инв. № Инв. № дубл.*

Взам. инв.

Подпись и дата

Подпись и дата

Инв. № дубл.

శి

<span id="page-14-1"></span>Данные приложений находятся в так называемых томах (volumes) Docker, которые используют только локальное дисковое устройство сервера. Это накладывает следующие ограничения:

- o В целях повышения производительности, чтобы снизить конкуренцию за операции ввода-вывода, следует размещать сервисы, хранящие данных, либо на большем количестве серверов, либо подключать (монтировать) большее количество отдельных дисков к серверу.
- o Приложения, работающие в отказоустойчивом кластере, следует размещать так, чтобы на одном диске сервера не находились данные двух и более членов кластера. Фактически это означает,

![](_page_14_Picture_168.jpeg)

что для надежной работы требуется чтобы на одном сервере был только один член кластера.

![](_page_15_Picture_42.jpeg)

![](_page_15_Picture_43.jpeg)

### <span id="page-16-0"></span>**5 Подготовка к установке**

### **5.1 Установка необходимого ПО**

### <span id="page-16-1"></span>**5.1.1 Установка Docker**

<span id="page-16-2"></span>Установка Docker производится из официального репозитория c использованием последней стабильной версии.

### **5.1.1.1 Установка в РЕД ОС**

#### 1. Уствановите Docker и Docker-compose оджной командой:

sudo dnf install docker-ce docker-compose

2. Включите автоматический запуск службы docker и запустите

#### Docker:

sudo systemctl enable docker && sudo systemctl start docker

### **5.1.1.2 Установка в Ubuntu**

#### 1. Установите необходимые зависимости:

```
sudo apt-get update && \
sudo apt-get install apt-transport-https ca-certificates curl gnupg lsb-
release
```
#### 2. Установите ключ репозитория:

```
curl -fsSL https://download.docker.com/linux/ubuntu/gpg \
| sudo gpg --dearmor -o /usr/share/keyrings/docker-archive-keyring.gpg
```
#### 3. Настройте доступ к репозиторию:

```
echo "deb [arch=amd64 signed-by=/usr/share/keyrings/docker-archive-
keyring.gpg] https://download.docker.com/linux/ubuntu $(lsb_release -cs) 
stable" | sudo tee /etc/apt/sources.list.d/docker.list > /dev/null
```
### 4. Установите docker:

```
sudo apt-get update && \
sudo apt-get install docker-ce docker-ce-cli containerd.io
```
#### Все действия по установке одной командой:

```
sudo apt-get update && \
sudo apt-get install -y apt-transport-https ca-certificates curl gnupg lsb-
release && \
```
![](_page_16_Picture_187.jpeg)

```
curl -fsSL https://download.docker.com/linux/ubuntu/gpg | sudo gpg --dearmor 
-o /usr/share/keyrings/docker-archive-keyring.gpg && \
echo "deb [arch=amd64 signed-by=/usr/share/keyrings/docker-archive-
keyring.gpg] https://download.docker.com/linux/ubuntu $(lsb_release -cs) 
stable" | sudo tee /etc/apt/sources.list.d/docker.list \> /dev/null && \
sudo apt-get update && \
sudo apt-get install -y docker-ce docker-ce-cli http://containerd.io
```
#### <span id="page-17-0"></span>**5.1.2 Установка Docker-compose**

#### **5.1.2.1 Установка в Ubuntu**

1. Установите Python и необходимые для работы библиотеки:

```
sudo apt-get update && \
sudo apt-get install python3 python3-pip python3-wheel python3-setuptools
```
#### 2. Обновите менеджер пакетов Pip:

```
sudo pip3 install -U pip
```
#### 3. Установите Docker-compose:

```
sudo pip3 install docker-compose
```
#### Все действия по установке одной командой:

```
sudo apt-get update && \
sudo apt-get install -y python3 python3-pip \
python3-wheel python3-setuptools && \
sudo pip3 install -U pip && \
sudo pip3 install docker-compose
```
### <span id="page-17-1"></span>**5.1.3 Настройка серверов**

#### **5.1.3.1 Настройки ядра**

При установке платформы в Docker Swarm следует выполнить настройки операционной системы для повышения стабильности и производительности. Для этого на каждом сервере, предназначенном для работы платформы, в файле */etc/sysctl.conf* должны быть указаны следующие

#### параметры:

*technicaldocs.ru*

*Подпись и дата Взам. инв. № Инв. № дубл.*

Подпись и дата

Подпись и дата

№ дубл.

Ине.

ৼ инв. Взам.

```
net.ipv4.ip_local_port_range=20000 65000
net.ipv4.tcp_tw_reuse=1
net.ipv4.tcp_fin_timeout=15
net.core.somaxconn=4096
net.core.netdev_max_backlog=4096
net.core.rmem_max=16777216
```
![](_page_17_Picture_198.jpeg)

```
net.core.wmem_max=16777216
net.ipv4.tcp_max_syn_backlog=20480
net.ipv4.tcp_max_tw_buckets=400000
net.ipv4.tcp_no_metrics_save=1
net.ipv4.tcp_rmem=4096 87380 16777216
net.ipv4.tcp_syn_retries=2
net.ipv4.tcp synack retries=2
net.ipv4.tcp_wmem=4096 65536 16777216
net.netfilter.nf_conntrack_max=262144
net.netfilter.nf_conntrack_tcp_timeout_established=86400
```
Для применения настроек выполните команду:

<span id="page-18-0"></span>sudo sysctl -p

### **5.2 Настройка кластера Docker Swarm**

### **5.2.1 Общие сведения**

<span id="page-18-1"></span>Перед настройкой кластера следует определить роли узлов в кластере. На master-узлах происходит управление кластером: выполняются команды конфигурирования кластером и создаются задания для разворачивания сервисов Docker на worker-узлах.

Worker-узлы предназначены только запуска сервисов Docker. По умолчанию master-узлы также могут работать как worker-узлы, т.е. могут быть задействованы для установки приложений.

Master-узлов может быть несколько для отказоустойчивости. В этом случае master-узлы автоматически определяют ведущий узел, используя протокол Raft [\(https://raft.github.io/\)](https://raft.github.io/) и синхронизируют данные о состоянии кластера. Для корректной работы распределенных master-узлов требуется, чтобы их было нечетное количество, обычно 3 или 5. При 3 узлах управление кластером сохраняется при выходе из строя одного любого узла, при 5 узлах допускается потеря любых 2.

При использовании отказоустойчивого управления кластером, при 3 или 5 master-узлах, не следует использовать их для размещения приложения, для исключения их влияния на работу протокола Raft.

Для создания и работы кластера Docker Swarm необходим как минимум один сервер. Кластер можно как расширять, добавляя master- и worker-узлы,

![](_page_18_Picture_169.jpeg)

так и сокращать в процесс эксплуатации без прекращения его работы и запущенных приложений.

Для назначения узлов, на которых могут работать те или иные приложения платформы, используются так называемые метки узлов. Полный список используемых меток приведен в п. 10.3. На узлах без меток приложения платформы не будут устанавливаться. При установке меток следует следить за уникальностью меток для statefull-приложений, чтобы не было узлов с одинаковыми метками, т.к. это может привести к потере данных и нарушению работы платформы.

При любом изменении состава кластера следует учитывать, что данные приложений не могут автоматически перемещаться между узлами. При смене узла работающего statefull-приложения придется самостоятельно переносить его данные.

#### **5.2.2 Создание master-узла**

<span id="page-19-0"></span>На сервере, который будет первым master-узлом, выполните команду следующего вида, которая инициализирует кластер:

docker swarm init --advertise-addr <IP-адрес сервера>

Например:

sudo docker swarm init --advertise-addr 192.168.99.121

В результате работы команды будет выведена команда для подключения worker-узлов в кластер, содержащая токен присоединения к кластеру. Она будет в дальнейшем использоваться для подключения workerузлов, поэтому рекомендуется ее сохранить.

#### **5.2.3 Подключение worker-узлов к кластеру**

<span id="page-19-1"></span>На всех подключаемых worker-узлах выполните команду для подключения к кластеру, полученную при создании master-узла. Если она не известна, то получить ее заново можно, выполнив на master-узле следующую команду:

![](_page_19_Picture_150.jpeg)

sudo docker swarm join-token worker

После подключения узла проверьте состояние кластера, выполнив на

master-узле команду:

sudo docker node ls

При успешном подключении узлов к кластеру они все должны присутствовать в списке и быть в состоянии «Active» (рис.1).

![](_page_20_Picture_132.jpeg)

Рисунок 1. Проверка состояния кластера.

#### <span id="page-20-0"></span>**5.3 Подготовка дистрибутива платформы**

- 1. Получите архив дистрибутива и загрузите его на master-сервер (для установки в Docker Swarm) или на сервер системы в иных случаях.
- 2. Распакуйте архив, выполнив из каталога с файлом дистрибутива команду следующего вида:

sudo unzip -d /opt <имя файла>

Например:

*technicaldocs.ru*

*Подпись и дата Взам. инв. № Инв. № дубл.*

Взам. инв.

Подпись и дата

Инв. № подл.

శి

Подпись и дата

Инв. № дубл.

sudo unzip -d /opt webiomed.zip

После распаковки файлы дистрибутива будут находиться в каталоге */opt/webiomed*.

![](_page_20_Picture_133.jpeg)

### <span id="page-21-0"></span>**6 Установка**

### **6.1 Общее описание**

<span id="page-21-1"></span>Установка Webiomed в общем случае состоит из 3 этапов:

- 1. Установка локального реестра образов. Требуется, если установка Webiomed выполняется в Docker Swarm, в остальных случаях не обязательна.
- 2. Установка Webiomed.
- 3. Установка инструментов мониторинга.

Установка должна выполняться именно в указанном порядке: вначале реестр образов, затем Webiomed, последними инструменты мониторинга.

<span id="page-21-2"></span>Все операции по установке выполняются на master-сервере при установке в Docker Swarm или на сервере системы в иных случаях.

### **6.2 Установка локального реестра образов**

### **6.2.1 Установка**

<span id="page-21-3"></span>1. Перейдите в каталог с распакованным дистрибутивом системы: cd /opt/webiomed

> 2. Выполните команду, которая подготовит конфигурационные файлы системы и выполнит проверку готовности к установке:

sudo ./webiomed.sh preinstall

*Подпись и дата Взам. инв. № Инв. № дубл.*

Взам. инв.

Подпись и дата

శ్రీ

Подпись и дата

Инв. № дубл.

3. Выполните первичную настройку конфигурационных файлов. Для установки Docker Registry как минимум необходимо в файле /*etc/webiomed/system.conf* установить значение параметра SWARM ENABLED. При значении true установка будет проходить в режиме Docker Swarm, при false в Docker Compose.

Если выбран режим Docker Swarm (SWARM\_ENABLED=true), то после сохранения файла system.conf следует назначить сервер на котором будут размещаться данные реестра образов. Для этого следует установить метку узла кластера Docker Swarm, выполнив команду вида:

![](_page_21_Picture_180.jpeg)

![](_page_22_Picture_144.jpeg)

*Изм. Лист № докум. Подпись Дата*

*technicaldocs.ru*

<span id="page-22-0"></span>Подпись и дата

Взам. инв. № Инв. № дубл.

Подпись и дата

![](_page_22_Picture_145.jpeg)

### **6.3 Установка платформы**

<span id="page-23-0"></span>1. Перейдите в каталог с распакованным дистрибутивом Webiomed: cd /opt/webiomed

> 2. Выполните команду, которая подготовит конфигурационные файлы системы и выполнит проверку готовности к установке:

sudo ./webiomed.sh preinstall

*Подпись и дата Взам. инв. № Инв. № дубл.*

Взам. инв.

Подпись и дата

శి

Подпись и дата

Инв. № дубл.

- 3. Выполните первичную настройку конфигурационных файлов. Для установки платформы необходимо в файле */etc/webiomed/system.conf* установить значение следующих параметров:
- o SWARM\_ENABLED. При значении true установка будет проходить в режиме Docker Swarm, при false в Docker Compose.
- o REGISTRY\_HOST. Обязательно следует установить значение (раскомментировать) при установке в Docker Swarm. Также предварительно должен быть установлен сам Docker Registry.
- o HA\_ENABLED. При значении true установка приложений Redis и RabbitMQ будет произведена в режиме кластера. По умолчанию false, устанавливается по одному экземпляру приложений.
- o POSTGRES\_HA. При значении true установка СУБД PostgreSQL будет произведена в режиме кластера. По умолчанию false, устанавливается один сервер СУБД.
- o BIGDATA\_ENABLED. При значении true для баз данных сервисов DHRA и Dataset будут созданы отдельные экземпляры СУБД, а брокер сообщений Apache Kafka будет установлен режиме кластера. По умолчанию false, все базы данных устанавливаются на один сервер СУБД.
- o UNSECURE\_COOKIES\_POLICY. Определяет возможность использования небезопасных кук. По умолчанию false (небезопасные куки отключены) - система рассчитана на

![](_page_23_Picture_174.jpeg)

использование безопасного протокола HTTPS. Если планируется использовать доступ по небезопасному протоколу HTTP, например, для настройки внутри доверенной локальной сети, следует установить значение true, включив небезопасные куки.

- 4. В каталоге /etc/webiomed/secrets находятся файлы настроек приложений, содержащие различные пароли и ключи безопасности. Если их не установить самостоятельно перед установкой, то они будут сгенерированы случайным образом при установке. При необходимости, можно установить необходимые значения ключей и паролей, описание параметров конфигурационных файлов приведено в п. 10.4.
- 5. Если выбран режим установки в Docker Swarm, то следует назначить серверы для размещения приложений путем установки меток узлов кластера Docker Swarm. Для этого следует выполнить команду следующего вида:

sudo docker node update --label-add <метка> <имя узла swarm>

Список доступных узлов можно получить с помощью команды: sudo docker node ls

Полный список назначаемых меток приведён в п. 10.3.

6. Снова выполните команду для проверки готовности к установке: sudo ./webiomed.sh preinstall

> 7. Если ошибок и предупреждений нет, то запустите установку Webiomed:

sudo ./webiomed.sh install

*technicaldocs.ru*

*Подпись и дата Взам. инв. № Инв. № дубл.*

Взам. инв.

Подпись и дата

శ్రీ

Подпись и дата

Инв. № дубл.

![](_page_24_Picture_145.jpeg)

### <span id="page-25-0"></span>**6.4 Установка инструментов мониторинга**

1. Если платформа устанавливается в Docker Swarm, то следует установить метку на узел кластера, на котором будут размещаться приложения мониторинга. Для этого следует выполнить команду следующего вида:

sudo docker node update monitoring=true <имя узла swarm>

Список доступных узлов можно получить с помощью команды:

sudo docker node ls

2. Перейдите в каталог с распакованным дистрибутивом системы:

cd /opt/webiomed

Подпись и дата

Инв. № дубл.

3. Запустите установку инструментов мониторинга:

sudo ./monitoring.sh install

![](_page_25_Picture_98.jpeg)

### <span id="page-26-0"></span>**7 Настройка**

### **7.1 Настройка системных параметров платформы**

<span id="page-26-1"></span>Настройка системных параметров платформы производится путем установки необходимых значений параметров в файле */etc/webiomed/system.conf*, в котором указываются общие для платформы настройки, и в файлах в каталоге */etc/webiomed/secrets*, которых указываются индивидуальные настройки приложений. Полное описание возможных параметров приведено в п. 10.4.

Для изменения настроек требуется установить необходимые значения в файлах. Для применения настроек выполните следующую команду из каталога с распакованным дистрибутивом платформы:

<span id="page-26-2"></span>sudo ./webiomed.sh start

### **7.2 Настройка резервного копирования**

В платформе предусмотрено выполнение автоматического резервного копирования баз данных платформы, выполняемого с использованием утилиты pg\_dump СУБД PostgreSQL. Для настройки резервного копирования откройте в текстовом редакторе файл системных настроек */etc/webiomed/system.conf* и установите значения следующих параметров:

- o PGBACKUP\_ENABLED. Установите значение true для включения резервного копирования по расписанию. По умолчанию false (резервное копирование не выполняется).
- o PGBACKUP\_DIR. Каталог для хранения резервных копий, по умолчанию /backup.
- o PGBACKUP\_SCHEDULE. Расписание запуска резервного копирования в формате crontab в часовой зоне UTC.По умолчанию "0 23 \* \* \*" (ежедневно в 23:00 UTC).
- o PGBACKUP\_FORMAT. Формат резервных копий, допустимо использовать custom или directory, по умолчанию используется формат custom.

![](_page_26_Picture_163.jpeg)

- o PGBACKUP\_JOBS. Количество потоков копирования, по умолчанию 1. Увеличение количества потоков сокращает время резервного копирования, но требует дополнительных процессорных ресурсов из расчета 1 ядро на поток. При значении
	- 2 и более требуется установить параметр PGBACKUP\_FORMAT=directory.
- o PGBACKUP\_KEEP\_FILES. Определяет интервал ротации резервных копий (сколько копий хранить), по умолчанию хранится 3 последних копии.
- o PGBACKUP\_COMPRESS. Определяет уровень сжатия файлов резервных копий. Возможны значения от 1 (минимальное сжатие) до 9 (максимальное сжатие), по умолчанию 3. Чем выше значение, тем меньше размер файла, но тем дольше тратится времени на резервное копирование.

Пример настроек резервного копирования:

PGBACKUP\_ENABLED=true PGBACKUP\_DIR=/pgbackup PGBACKUP SCHEDULE=0 17 \* \* \* PGBACKUP FORMAT=directory PGBACKUP\_JOBS=2 PGBACKUP KEEP FILES=3 PGBACKUP\_COMPRESS=4

Для применения настроек перейдите в каталог с распакованным дистрибутивом и выполните команду:

sudo ./webiomed.sh start

*technicaldocs.ru*

Подпись и дата

№ дубл.

Ине.

ৼ

Взам. инв.

сь и дата

![](_page_27_Picture_145.jpeg)

### <span id="page-28-0"></span>**8 Обслуживание**

### **8.1 Управление сервисами платформы**

<span id="page-28-1"></span>Все управление сервисами платформы осуществляется с помощью установочных скриптов, поставляемых с дистрибутивом системы:

o webiomed.sh – для управления платформой;

o monitoring.sh – для управления инструментами мониторинга;

o registry.sh – для управления локальном реестром образов.

Для выполнения каких-либо действий необходимо на master-сервере (в режиме Docker Swarm) или на самом сервере, где установлен Webiomed, выполнить следующие действия:

1. Перейдите в каталог с распакованным архивом дистрибутива: cd /opt/webiomed

2. Выполните команду управления следующего вида:

sudo ./<файл скрипта> <команда> <параметры команды>

Полный список параметров скриптов и их описание приведено в п. 10.2. Например, для перезагрузки только сервиса API приложения Dataset необходимо выполнить команду:

<span id="page-28-2"></span>sudo ./webiomed.sh reload dataset

### **8.2 Обновление**

- 1. Получите архив дистрибутива новой версии платформы и загрузите его на master-сервер (для установки в Docker Swarm) или на сервер системы в иных случаях.
- 2. Удалите файлы предыдущей установки:

sudo rm –rf /opt/webiomed

*technicaldocs.ru*

*Подпись и дата Взам. инв. № Инв. № дубл.*

Взам. инв.

Подпись и дата

Подпись и дата

Инв. № дубл.

శి

3. Распакуйте архив, выполнив из каталога с файлом дистрибутива команду следующего вида:

sudo unzip -d /opt <имя файла>

![](_page_28_Picture_189.jpeg)

Например:

sudo unzip -d /opt webiomed.zip

После распаковки файлы дистрибутива будут находиться в каталоге */opt/webiomed*.

4. Перейдите в каталог с распакованным дистрибутивом системы: cd /opt/webiomed

5. Запустите процедуру обновления платформы командой: sudo ./webiomed.sh upgrade

> 6. Запустите процедуру обновления инструментов мониторинга командой:

<span id="page-29-0"></span>sudo ./monitoring.sh upgrade

#### **8.3 Масштабирование**

При установке в Docker Swarm возможно масштабирование сервисов платформы в целях повышения производительности и отказоустойчивости за счет увеличения количества одновременно работающих контейнеров. По умолчанию устанавливается только один контейнер на каждый сервис.

Изменение количества контейнеров сервисов платформы выполняется путем установки необходимого числа в параметрах файла настроек /еtc/webiomed/system.conf. Формат параметра, задающего количество контейнеров для какого-либо сервиса, имеет следующий вид:

SERVICE <имя сервиса> REPLICAS=<количество>

Полный список сервисов платформы, включая их имена, приведен в п. 10.1. При составлении имении параметра следует сделать следующие преобразования:

1) Перевести все символы в верхний регистр.

2) Заменить символ «-» на « ».

![](_page_29_Picture_155.jpeg)

Например, требуется увеличить количество контейнеров сервиса API приложения Symptom-сhecker, у которого имя в системе symptom-checker. В этом случае, если требуется 4 контейнера, следует добавить в файл /еtc/webiomed/system.conf параметр:

SERVICE SYMPTOM CHECKER REPLICAS=4

Для применения настроек перейдите в каталог с распакованным дистрибутивом платформы и выполните команду:

sudo ./webiomed.sh start

Проконтролировать состояние масштабирования можно с помощью

#### команды:

*technicaldocs.ru*

*Подпись и дата Взам. инв. № Инв. № дубл.*

Взам. инв.

Подпись и дата

 $\overline{\kappa}$ 

శి

Подпись и дата

Инв. № дубл.

sudo docker service ls

В колонке «REPLICAS» будет показано текущее состояние развертывания сервиса в формате <Количество запущенных контейнеров>/<Необходимое количество контейнеров> (рис.2).

![](_page_30_Picture_110.jpeg)

#### Рисунок 2. Состояние масштабирования.

![](_page_30_Picture_111.jpeg)

### **8.4 Резервное копирование**

### <span id="page-31-0"></span>**8.4.1 Ручное создание резервных копий**

<span id="page-31-1"></span>Для ручного создания резервной копии базы данных платформы необходимо выполнить на сервере, назначенным для резервного копирования, команду следующего вида:

sudo docker exec \

\$(sudo docker ps --filter "name=webiomed\_pgbackup" --format "{{.ID}}") \ /scripts/pgbackup.sh <список БД>

Если не указать имена баз данных, то выполнится резервное копирование всех баз. Например, для резервного копирования, только баз данных приложений DHRA и Dataset выполните команду:

```
sudo docker exec \
$(sudo doctor ps --filter "name=webiomedpqbackup" --format "{}{.ID}}") \/scripts/pgbackup.sh dhra dataset
```
### **8.4.2 Восстановление**

<span id="page-31-2"></span>Для восстановления базы данных платформы из резервной копии необходимо выполнить на сервере, назначенным для резервного копирования, команду следующего вида:

sudo docker exec \

 $\{\lbrace .ID \rbrace \}$ ") \ /scripts/pgrestore.sh <файл резервной копии>

По умолчанию резервные копии хранятся в каталоге, назначаемом в параметре PGBACKUP\_DIR в файле системных настроек */etc/webiomed/system.conf*, по умолчанию в каталог /backup. Список доступных резервных копий можно получить с помощью команды:

sudo ls -1 /backup

*technicaldocs.ru*

Имена файлов резервных копий имеют следующий формат:

 $\langle$ имя БД $>$  $\langle$ дата создания копии $>$  $\langle$ время создания копии $>$ bak

![](_page_31_Picture_177.jpeg)

Например, для восстановления баз данных приложения Gate, используя файл резервной копии *gate\_2023-01-22\_23-00-01UTC.bak*, выполните следующую команду: sudo docker exec \ \$(sudo docker ps --filter "name=webiomed\_pgbackup" --format "{{.ID}}") \ /scripts/pgrestore.sh gate\_2023-01-22\_23-00-01UTC.bak

![](_page_32_Picture_61.jpeg)

Подпись и дата

 $\overline{\mathfrak{G}}$ 

**т** 

### **9 Удаление платформы**

<span id="page-33-0"></span>Для удаления платформы в первую очередь требуется остановить все сервисы платформы. Для это из каталога с распакованным дистрибутивом платформы выполните следующие команды:

sudo ./monitoring.sh stop sudo ./webiomed.sh stop sudo ./registry.sh stop

Для удаления оставшихся данных платформы на каждом сервере, используемом для работы платформы, выполните команду:

sudo docker system prune --volumes --force

![](_page_33_Picture_71.jpeg)

![](_page_33_Picture_72.jpeg)

# <span id="page-34-0"></span>**10 Приложения**

## **10.1 Сервисы платформы**

<span id="page-34-1"></span>Таблица 1. Сервисы локального реестра образов.

![](_page_34_Picture_317.jpeg)

# Таблица 2. Сервисы Webiomed.

![](_page_34_Picture_318.jpeg)

Подпись и дата *Инв. № подл. Подпись и дата* Инв. № дубл. *Подпись и дата Взам. инв. № Инв. № дубл.* Взам. инв. Ме Подпись и дата Инв. № подл.

![](_page_35_Picture_347.jpeg)

*technicaldocs.ru*

*Подпись и дата Взам. инв. № Инв. № дубл. Инв. № подл. Подпись и дата*

Взам. инв. Ме

Подпись и дата

Инв. № подл.

Подпись и дата

Инв. № дубл.

![](_page_36_Picture_335.jpeg)

![](_page_36_Figure_1.jpeg)

![](_page_36_Picture_336.jpeg)

![](_page_37_Picture_314.jpeg)

![](_page_37_Picture_315.jpeg)

![](_page_38_Picture_254.jpeg)

*Подпись и дата Взам. инв. № Инв. № дубл. Инв. № подл. Подпись и дата*

Взам. инв. Ме

Подпись и дата

Инв. № подл.

Подпись и дата

Инв. № дубл.

![](_page_39_Picture_219.jpeg)

# **10.2 Параметры установочных скриптов**

<span id="page-39-0"></span>Таблица 4. Параметры установочного скрипта локального реестра образов registry.sh

![](_page_39_Picture_220.jpeg)

![](_page_39_Picture_221.jpeg)

![](_page_40_Picture_287.jpeg)

Таблица 6. Параметры установочного скрипта инструментов мониторинга monitoring.sh.

![](_page_40_Picture_288.jpeg)

![](_page_40_Picture_289.jpeg)

![](_page_41_Picture_269.jpeg)

# **10.3 Метки узлов кластера Docker Swarm**

<span id="page-41-0"></span>Таблица 7. Метки локального реестра образов.

![](_page_41_Picture_270.jpeg)

# Таблица 8. Метки приложений платформы.

*technicaldocs.ru*

*Подпись и дата Взам. инв. № Инв. № дубл. Инв. № подл. Подпись и дата*

Взам. инв. Ме

Подпись и дата

Инв. № подл.

Подпись и дата

Инв. № дубл.

![](_page_41_Picture_271.jpeg)

![](_page_42_Picture_248.jpeg)

*technicaldocs.ru*

*Подпись и дата Взам. инв. № Инв. № дубл. Инв. № подл. Подпись и дата*

Взам. инв. Ме

Подпись и дата

Инв. № подл.

Подпись и дата

Инв. № дубл.

Γ

![](_page_43_Picture_252.jpeg)

# Таблица 9. Метки инструментов мониторинга.

*technicaldocs.ru*

*Подпись и дата Взам. инв. № Инв. № дубл.*

Взам. инв. Ме

Подпись и дата

Подпись и дата

Инв. № дубл.

![](_page_43_Picture_253.jpeg)

![](_page_43_Picture_254.jpeg)

### **10.4 Описание параметров файлов настроек**

### <span id="page-44-0"></span>**10.4.1 Описание параметров системных настроек**

<span id="page-44-1"></span>Таблица 10. Системные параметры, устанавливаемые в файле /etc/webiomed/system.conf

![](_page_44_Picture_245.jpeg)

*technicaldocs.ru*

*Подпись и дата Взам. инв. № Инв. № дубл. Инв. № подл. Подпись и дата*

Взам. инв. Ме

Подпись и дата

Инв. № подл.

Подпись и дата

Инв. № дубл.

*Лист 45*

![](_page_45_Picture_236.jpeg)

*technicaldocs.ru*

*Подпись и дата Взам. инв. № Инв. № дубл. Инв. № подл. Подпись и дата*

Взам. инв. Ме

Подпись и дата

Инв. № подл.

Подпись и дата

Инв. № дубл.

### **10.4.2 Описание параметров приложения Dataset**

<span id="page-46-0"></span>Таблица 11. Параметры приложения Dataset, устанавливаемых в файле /etc/secrets/dataset.conf.

![](_page_46_Picture_247.jpeg)

### **10.4.3 Описание параметров приложения DHRA**

<span id="page-46-1"></span>![](_page_46_Picture_248.jpeg)

### **10.4.4 Описание параметров приложения NLP**

*Изм. Лист № докум. Подпись Дата*

*technicaldocs.ru*

*Подпись и дата Взам. инв. № Инв. № дубл. Инв. № подл. Подпись и дата*

Подпись и дата

Инв. № дубл.

శ్రీ

Взам. инв.

Подпись и дата

Инв. № подл.

<span id="page-46-2"></span>![](_page_46_Picture_249.jpeg)

![](_page_47_Picture_225.jpeg)

# **10.4.5 Описание параметров приложения Symptom-checker**

<span id="page-47-0"></span>![](_page_47_Picture_226.jpeg)

# <span id="page-47-1"></span>**10.4.6 Описание параметров приложения PatientID**

![](_page_47_Picture_227.jpeg)

*technicaldocs.ru*

*Подпись и дата Взам. инв. № Инв. № дубл. Инв. № подл. Подпись и дата*

Взам. инв. Ме

Подпись и дата

Инв. № подл.

Подпись и дата

Инв. № дубл.

<span id="page-48-0"></span>![](_page_48_Picture_188.jpeg)

### **10.4.7 Описание параметров приложения Gate**

# **10.4.8 Описание параметров приложения DMA**

<span id="page-48-1"></span>![](_page_48_Picture_189.jpeg)

![](_page_48_Picture_190.jpeg)

*technicaldocs.ru*

*Подпись и дата Взам. инв. № Инв. № дубл.*

Взам. инв. Ме

Подпись и дата

Подпись и дата

Инв. № дубл.